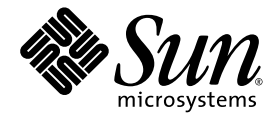

# Sun StorEdge™ 6000 系列 主机安装软件指南

Sun Microsystems, Inc. 4150 Network Circle Santa Clara, CA 95054 U.S.A. 650-960-1300

部件号 817-2200-11 2004 年 1 月 修订版 A

请将有关本文档的意见发送至 docfeedback@sun.com

版权所有©2003 Sun Microsystems, Inc., 4150 Network Circle, Santa Clara, California 95054, U.S.A. 保留所有权利。

Sun Microsystems, Inc. 拥有与本产品或文档所含技术有关的知识产权。具体来讲 (但不限于此), 这些知识产权包括 http://www.sun.com/patents 网站列出的一个或多个美国专利, 以及一个或多个在美国或其它国家/地区注册的其它专利或正在申请中的 专利

本产品或文档的分发受限制其使用、复制、发行或反编译的许可证的约束。未经 Sun 及其许可证发行者 (如果有)事先书面授权,不得以任何 形式、任何方式复制本产品或文档的任何部分。

第三方软件, 包括字体技术, 均已从 Sun 供应商获得版权和使用许可。

产品的部分部件可能源于 Berkeley BSD 系统, Sun 已从 University of California 获得使用许可。 UNIX 是在美国及其它国家/地区的注册商标, Sun 已从 X/Open Company, Ltd. 获得独家使用授权

Sun、 Sun Microsystems、 Sun 徽标、 Java 和 Sun StorEdge 是 Sun Microsystems, Inc. 在美国及其它国家/地区的商标或注册商标。

所有 SPARC 商标都是 SPARC International, Inc. 在美国和其它国家/地区的商标或注册商标,必须根据许可证条款使用。带有 SPARC 商标的 产品以 Sun Microsystems, Inc. 开发的体系结构为基础。

本服务手册中涉及的产品和信息受美国出口管理法规的管制,并须遵守相关国家/地区的出口或进口管理法规。严禁直接或间接地用于核武器、 导弹、生化武器或海洋核设施最终用途,或提供给与这些用途相关的最终用户。严禁出口或转口到受美国禁运限制的国家/地区或美国出口排 除列表中指定的实体,包括但不限于不受欢迎的人和特定国家/地区。

文档以"原样"提供。除非有关的免责声明在法律上无效,否则 Sun 拒绝承担任何明示或默示的条件、表示和担保,包括任何对适销性、 特定用途的适用性或非侵犯性作出的默示担保

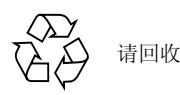

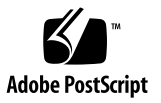

## 目录

序言 vii

- 1. 安装准备 1
	- [软件概述](#page-12-1) 1
	- [软件要求](#page-15-0) 4

[Netscape Navigator 4.79](#page-16-0) 版说明 5

[必需的和支持的硬件](#page-16-1) 5

[安装必需的修补程序](#page-17-0) 6

[6320](#page-17-1) 系统 6

[6120](#page-17-2) 阵列 6

准备 [SAN 7](#page-18-0)

▼ 设置 [SAN 7](#page-18-1)

2. 安裝 [Sun StorEdge 6000](#page-20-0) 系列主机安装软件 9

[安装任务摘要](#page-21-0) 10 [安装软件之前](#page-21-1) 10 [推荐采用的安装方法](#page-21-2) 10 [管理主机](#page-22-0) 11 [数据主机](#page-22-1) 11

多个 [Sun StorEdge](#page-23-0) 配置服务软件 12

安装 [Sun StorEdge 6000](#page-23-1) 系列主机安装软件 12

以超级用户 (root) [身份安装软件](#page-24-0) 13

▼ [删除超级用户环境或概要文件的别名](#page-24-1) 13

从 CD [中安装软件](#page-24-2) 13

[通过网络安装软件](#page-25-0) 14

▼ [下载并安装软件](#page-25-1) 14

[完成安装脚本](#page-26-0) 15

[安装后续过程](#page-30-0) 19

[Sun StorEdge SAN Foundation](#page-30-1) 软件 19

配置 [Storage Automated Diagnostic Environment](#page-30-2) 软件 19

[安装之后检查日志文件](#page-31-0) 20

▼ [确保服务可以启动](#page-31-1) 20

[Sun StorEdge 6120](#page-31-2) 阵列的 Root 密码 20

▼ [设置阵列的](#page-32-0) Root 密码 21

[删除软件](#page-33-0) 22

▼ 删除 [Sun StorEdge 6000](#page-33-1) 系列主机安装软件 22

#### **23** [ୈྟഺࡿ](#page-34-0) **3.**

[登录软件](#page-34-1) 23

[了解用户帐户和角色](#page-34-2) 23

用户 ID [和默认密码](#page-35-0) 24

通过 CLI [登录软件](#page-36-0) 25

- ▼ 通过 CLI [登录软件](#page-36-1) 25
- ▼ 退出 [CLI 2](#page-37-0)6

[通过网络浏览器登录软件](#page-37-1) 26

- ▼ [登录配置服务](#page-38-0) 27
- ▼ 登录 [Storage Automated Diagnostic Environment 2](#page-39-0)8
- ▼ [退出基于网络的软件](#page-40-0) 29

注册新 [Sun StorEdge 6120](#page-40-1) 阵列 29

▼ [注册新阵列](#page-40-2) 29

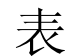

- <sup>表</sup> 1-1 Sun StorEdge 6120 阵列和 6320 系统软件概述 2
- 表 1-2 Sun StorEdge 6000 系列主机安装软件包 (Solaris CD 或网络下载) 中所含的软件 3
- <sup>表</sup> 1-3 可通过网络下载的其它软件 4
- <sup>表</sup> 1-4 操作系统和浏览器要求 4
- <sup>表</sup> 1-5 必需的和支持的硬件 5
- <sup>表</sup> 2-1 安装步骤 10
- <sup>表</sup> 2-2 安装脚本菜单选项 16
- <sup>表</sup> 3-1 用户角色 24
- <sup>表</sup> 3-2 Sun StorEdge 6120 和 6320 的用户 ID 及密码 24
- <sup>表</sup> 3-3 sscs login 命令行可选参数 26
- <sup>表</sup> 3-4 端口号 27

<span id="page-6-0"></span>序言

本文档介绍通过 CD 或网络下载方式安装 Sun StorEdge™ 6000 系列主机安装软件时的 注意事项、要求及过程。它适用于 Sun 服务和支持工程人员、 SAN 管理员以及存储系 统管理员

# <span id="page-6-2"></span>本书的内容编排

第1章介绍软件安装的要求和准备过程。

第 [2](#page-20-1) 章说明如何安装和删除软件。

第 [3](#page-34-3) 章介绍如何使用命令行界面 (CLI) 和网络浏览器登录软件

# <span id="page-6-1"></span>使用 UNIX 命令

本文档没有介绍基本 UNIX® 命令和操作步骤的有关信息, 如关闭系统、启动系统和 配置设备等

有关此类信息, 请参阅下列一个或多个文档:

- *Solaris Handbook for Sun Peripherals*
- 用于 Solaris™ 操作环境的 AnswerBook2™ 联机文档
- 系统附带的其它软件文档

# 印刷惯例

<span id="page-7-1"></span>۰

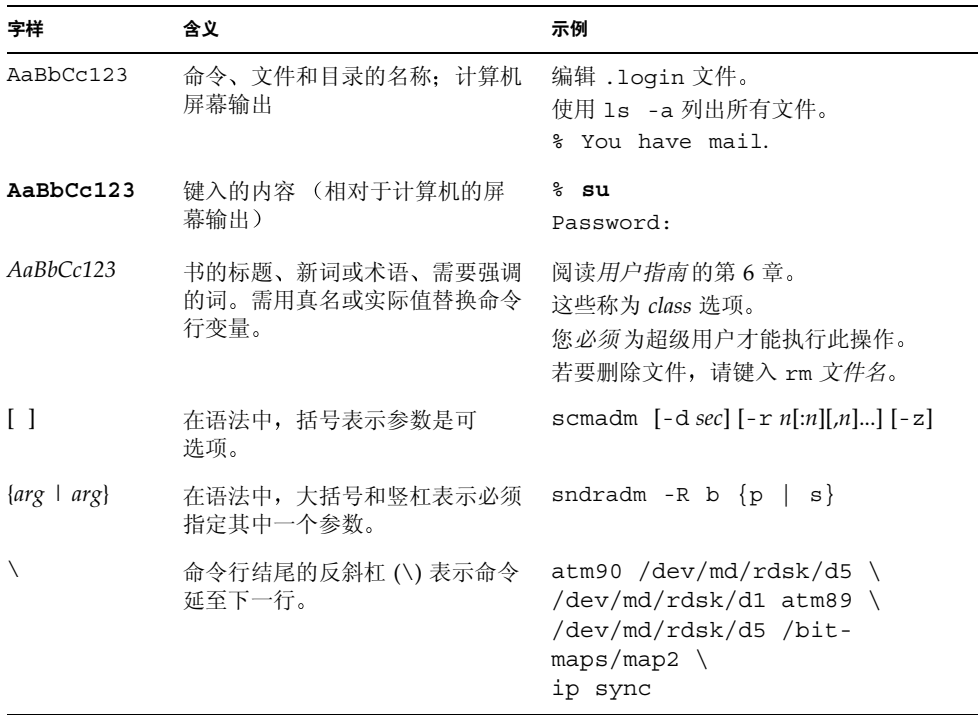

# <span id="page-7-0"></span>Shell 提示符

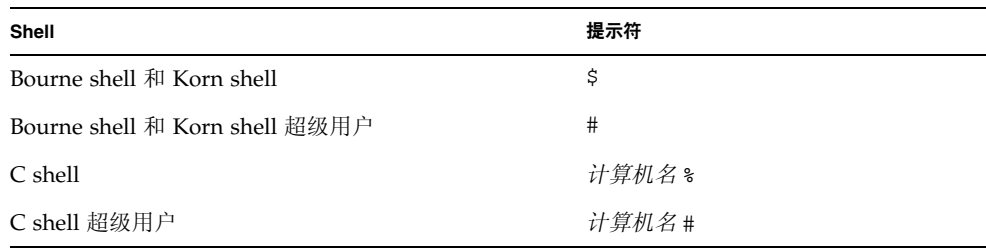

# <span id="page-8-0"></span>6320 系统文档

下表列出了 Sun StorEdge 6320 系统的相关文档。对于部件号带 nn 后缀的任何文档, 请使用最新版本

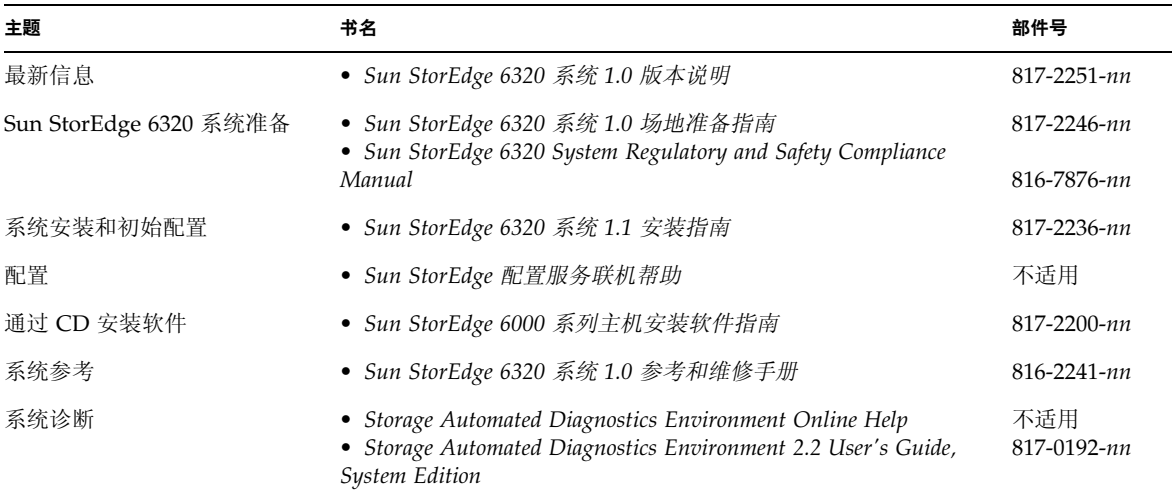

# 6120 系统文档

下表列出了 Sun StorEdge 6120 系统的相关文档。对于部件号带 nn 后缀的任何文档, 请使用最新版本。

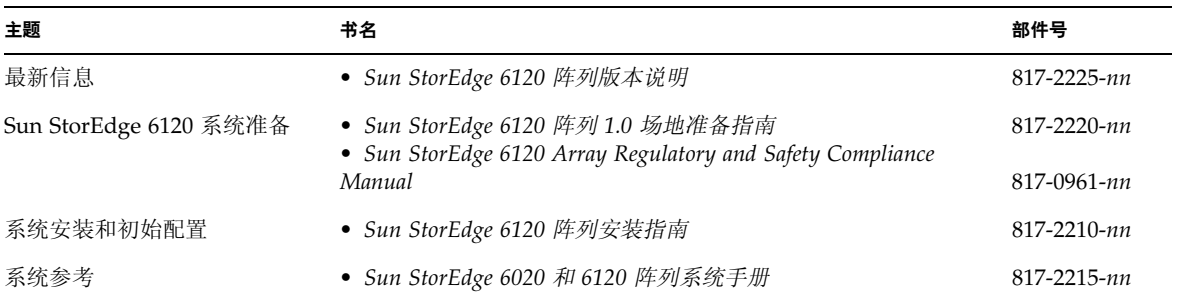

# 相关文档

下列文档分别提供了各个系统组件的详细信息

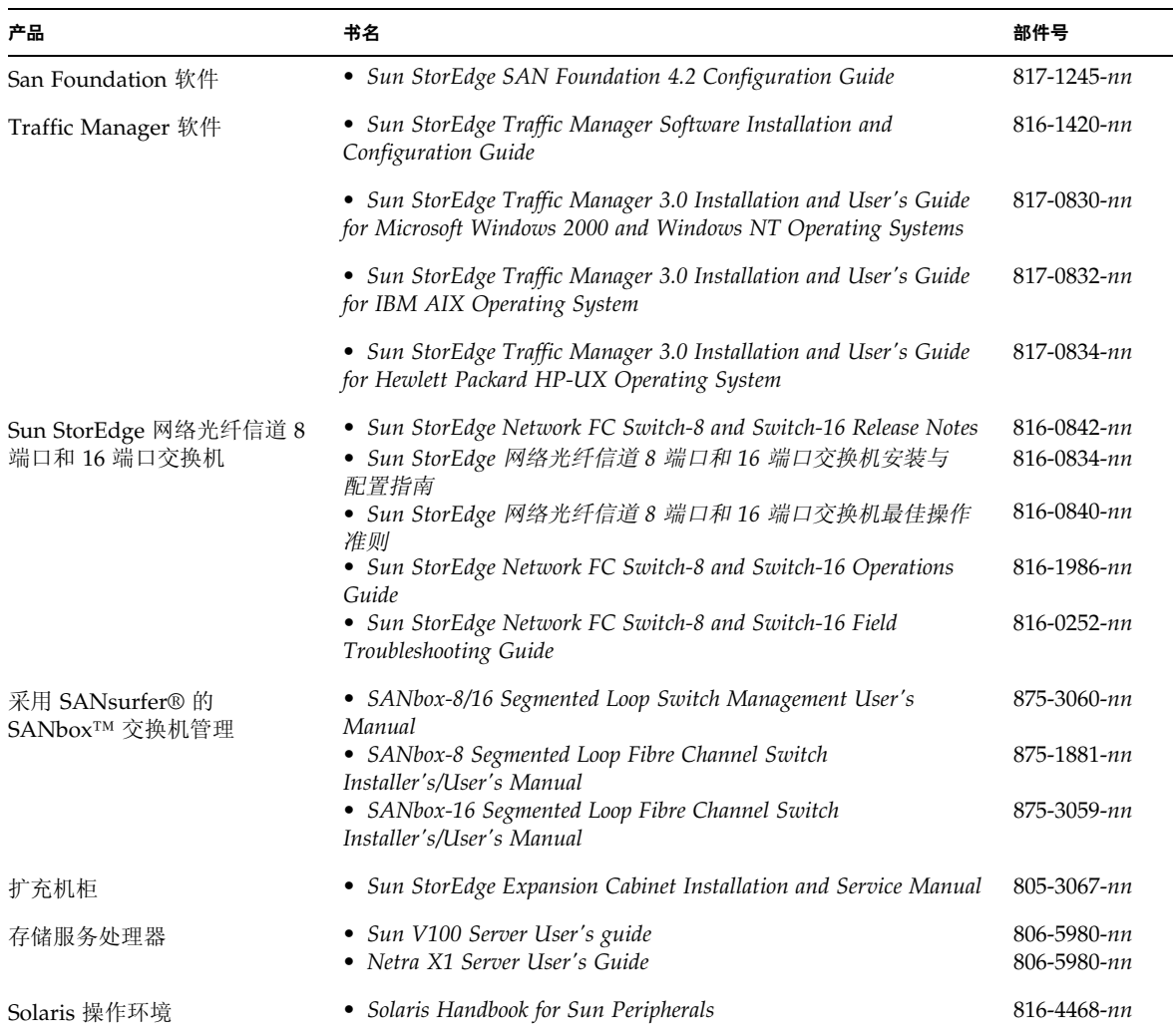

# <span id="page-10-0"></span>访问 Sun 文档

用户可从以下网站杳看、打印或订购 Sun 提供的各类文档 (包括本地化版本):

http://www.sun.com/documentation

#### 6320 系统文档

```
http://www.sun.com/products-n-
solutions/hardware/docs/Network_Storage_Solutions/Midrange/6320/
index.html
```
#### 6120 阵列文档

```
http://www.sun.com/products-n-
solutions/hardware/docs/Network_Storage_Solutions/Midrange/6120/
index.html
```
# <span id="page-10-1"></span>Sun 欢迎您提出意见

Sun 十分注重改进自身文档的质量, 欢迎您提出宝贵的意见和建议。您可以通过电子 邮件将您的意见发送至:

docfeedback@sun.com

请在电子邮件的主题行内注明本文档的部件号 (817-2200-11)

### <span id="page-12-2"></span><sup>第</sup> **1** <sup>章</sup>

## <span id="page-12-3"></span><span id="page-12-0"></span>安装准备

本章介绍通过 CD-ROM 或网络下载方式 (www.sun.com/software/download/) 安装 Sun StorEdge 6000 系列主机安装软件时的要求和准备过程

本章介绍下列主题

- 第 1 页 [软件概述](#page-12-1)
- 第4页"[软件要求](#page-15-0)"
- 第5页"[必需的和支持的硬件](#page-16-1)"
- 第 7 页 "准备 [SAN](#page-18-0)"

## <span id="page-12-6"></span><span id="page-12-1"></span>软件概述

Sun StorEdge 6000 系列主机安装软件包中附带了下列软件

- Sun StorEdge 6120 配置服务软件
- Sun StorEdge 6120/6320 Remote Configuration CLI (sscs)
- Sun StorEdge SAN Foundation 软件
- Storage Automated Diagnostic Environment

<span id="page-12-5"></span><span id="page-12-4"></span>该软件包提供了 6120 阵列和 6320 系统与 Solaris 主机配合使用时所需的软件程序。 如果您使用的是非 Solaris 主机, 则需下载额外的软件。

表 [1-1](#page-13-0) 列出了 Sun StorEdge 6120 阵列和 6320 系统的所有软件组件。

表 [1-2](#page-14-0) 介绍了 Sun StorEdge 6000 系列主机安装软件包中所含的软件组件。

表 [1-3](#page-15-1) 介绍了可通过网络下载的其它软件组件。 (Sun StorEdge 6000 系列主机安装软件 包中未附带这些组件)。

<span id="page-13-12"></span><span id="page-13-11"></span><span id="page-13-10"></span><span id="page-13-9"></span><span id="page-13-8"></span><span id="page-13-7"></span><span id="page-13-6"></span><span id="page-13-5"></span><span id="page-13-4"></span><span id="page-13-3"></span><span id="page-13-2"></span><span id="page-13-1"></span>

|                                                        | Sun StorEdge 6120 阵列                                                                                                    | Sun StorEdge 6320 系统                                                                                                    |  |  |  |
|--------------------------------------------------------|----------------------------------------------------------------------------------------------------|----------------------------------------------------------------------------------------------------|--|--|--|
| 管理软件                                                   | • Sun StorEdge 配置服务软件<br>上述 6120 阵列管理软件安装在外部<br>Solaris 主机中:                                                                                                    | • Sun StorEdge 配置服务软件<br>• Sun StorEdge Storage Automated<br>Diagnostic Environment 软件 —<br>用于诊断 6320 系统<br>上述管理软件随 6320 系统一起提<br>供, 安装在内部服务处理器中。此<br>外, Sun StorEdge 配置服务软件还<br>可安装在外部 Solaris 主机中。 |  |  |  |
|                                                        | 您还可使用下列安装在外部主机中的管理工具来管理 6120 阵列和 6320<br>系统:                                                                                                    |                                                                                                    |  |  |  |
|                                                        | • Remote Configuration CLI (sscs) (也称 Thin-Scripting 客户机程序),<br>可用于                                                                                                    |                                                                                                    |  |  |  |
|                                                        | •Solaris — 用于 Solaris 的 Sun StorEdge 6000 CLI 软件包 (可选)                                                                                                    |                                                                                                    |  |  |  |
|                                                        | ●AIX — 用于 AIX 的 Sun StorEdge 6000 CLI 软件包                                                                                                    |                                                                                                    |  |  |  |
| • Red Hat Linux — 用于 Linux 的 Sun StorEdge 6000 CLI 软件包 |                                                                                                    |                                                                                                    |  |  |  |
|                                                        | •HP-UX — 用于 HP-UX 的 Sun StorEdge 6000 CLI 软件包                                                                                                    |                                                                                                    |  |  |  |
|                                                        | • Windows 2000 Advanced Server — 用于 Windows 的 Sun StorEdge<br>6000 CLI 软件包                                                                                                    |                                                                                                    |  |  |  |
| 主机软件                                                   | SAN 上的服务器和其它外部主机使用下列软件:<br>• Sun StorEdge SAN Foundation 软件 — Solaris 主机<br>• Sun StorEdge Traffic Manager 软件 — 非 Solaris 主机<br>• Storage Automated Diagnostic Environment 设备版软件 (可选) |                                                                                                    |  |  |  |

<span id="page-13-0"></span>ܭ **1-1** Sun StorEdge 6120 阵列和 6320 系统软件概述

<span id="page-14-5"></span><span id="page-14-4"></span><span id="page-14-3"></span><span id="page-14-2"></span><span id="page-14-1"></span>

| 软件                                                               | 说明                                                                                                    |  |  |
|------------------------------------------------------------------|----------------------------------------------------------------------------------------------------|--|--|
| Sun StorEdge 配置服务软件                                              | 此软件用于管理存储区域网 (SAN) 环境中的 Sun StorEdge 6000 系列存储阵列<br>和设备。通过配置服务网络界面或命令行界面 (CLI), 您可执行多项功能:<br>• 配置和管理存储托架、存储池、 LUN 和卷<br>• 创建和管理启动程序组及启动程序<br>• 管理存储服务处理器的功能,如密码、用户电子邮件通知、日期、网络设置<br>和其它项目<br>• 查看日志、报告和整个阵列运行状况 |  |  |
| <b>Sun StorEdge Remote</b><br>Configuration CLI (Solaris 版)      | CLI 提供从命令行界面进行远程配置的功能。此 Thin-Scripting 客户机软件可<br>以使您通过外部主机上的 CLI 客户机程序来访问存储阵列配置和管理服务。                                                                                                    |  |  |
| <b>Storage Automated Diagnostic</b><br>Environment 设备版软件<br>(可选) | Storage Automated Diagnostic Environment 设备版软件驻留在 SAN 设备上,<br>用于评测 SAN 的联机运行状态和诊断监控工具。<br>另外, 此软件还可从以下网站获取:<br>http://www.sun.com/software/download/<br>修补程序可从以下网站获取:<br>http://sunsolve.sun.com                |  |  |
| <b>Sun StorEdge</b><br>SAN Foundation 软件 - Solaris 主机            | 此软件可与核心驱动程序和实用程序配合使用, 从而使 Solaris 数据主机能<br>够连接至 SAN 并通过它监控和传输数据。<br>此软件安装在 Solaris 数据主机中。<br>另外, 此软件还可从以下网站获取:<br>http://www.sun.com/storage/san<br>修补程序可从以下网站获取:<br>http://sunsolve.sun.com                    |  |  |

<span id="page-14-0"></span>表 1-2 Sun StorEdge 6000 系列主机安装软件包 (Solaris CD 或网络下载) 中所含的软件

#### <span id="page-15-1"></span>表 1-3 可通过网络下载的其它软件

<span id="page-15-8"></span><span id="page-15-7"></span><span id="page-15-6"></span><span id="page-15-5"></span><span id="page-15-4"></span><span id="page-15-3"></span>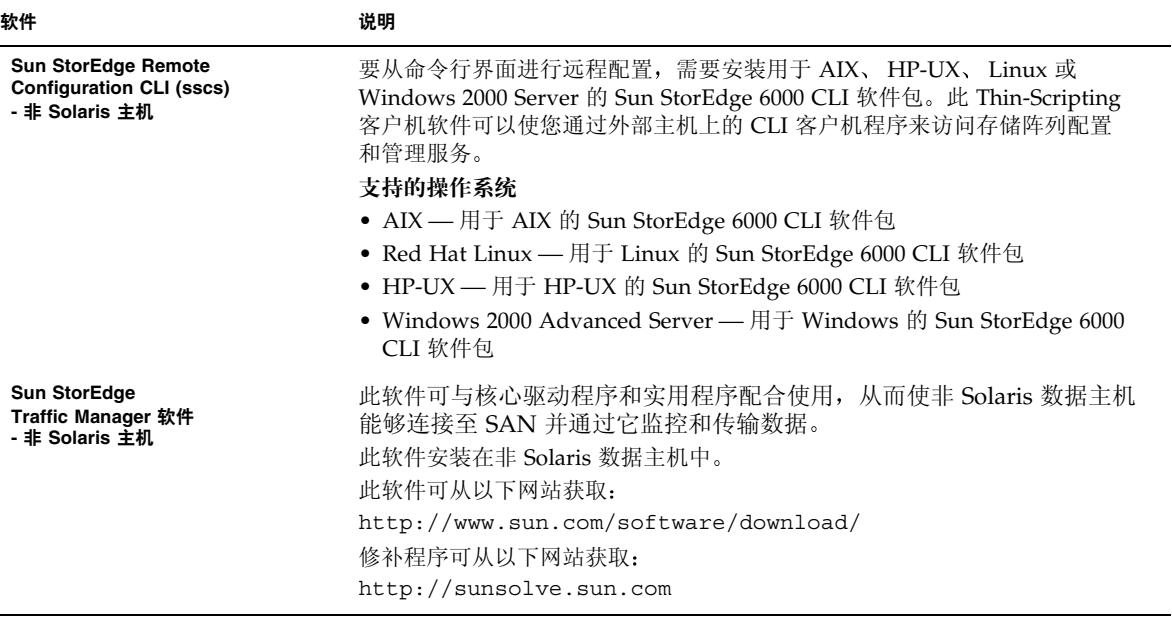

# <span id="page-15-10"></span><span id="page-15-9"></span><span id="page-15-0"></span>软件要求

表 [1-4](#page-15-2) 列出了必需的操作环境和软件

#### <span id="page-15-2"></span>表 1-4 操作系统和浏览器要求

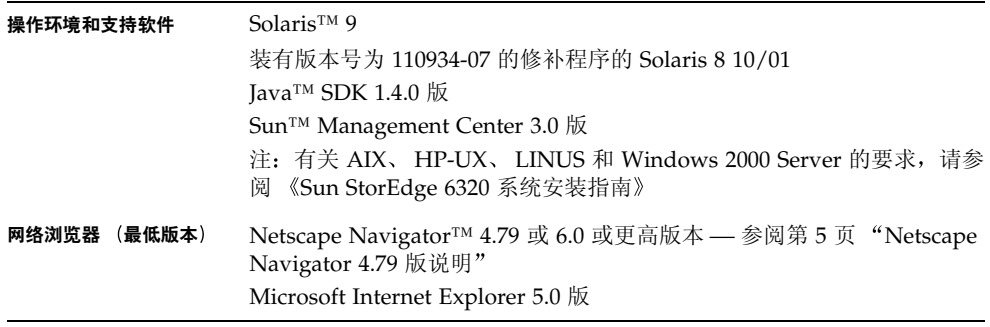

## <span id="page-16-4"></span><span id="page-16-3"></span><span id="page-16-0"></span>Netscape Navigator 4.79 版说明

如果您使用 Netscape Navigator 4.79 版的网络浏览器通过安全 HTTP 端口 9443 连接至 Sun StorEdge 配置服务软件, 则在初次连接时可能会出现以下错误信息。此错误信息将 在您回应最后的安全证书提示后显示在弹出式窗口中:

A network error occurred while Netscape was receiving data. (Network Error: I/O error) Try connecting again.

您可通过下列方法来避免此问题

- 使用 Netscape Navigator 6.0 或更高版本连接至安全 HTTPS 端口
- 使用 Netscape Navigator 4.79 版连接至非安全 HTTP 端口 9080

## <span id="page-16-5"></span><span id="page-16-1"></span>必需的和支持的硬件

<span id="page-16-7"></span>表 [1-5](#page-16-2) 列出了 Sun StorEdge 6000 系列主机安装软件必需的和支持的硬件。

#### <span id="page-16-2"></span>表 1-5 必需的和支持的硬件

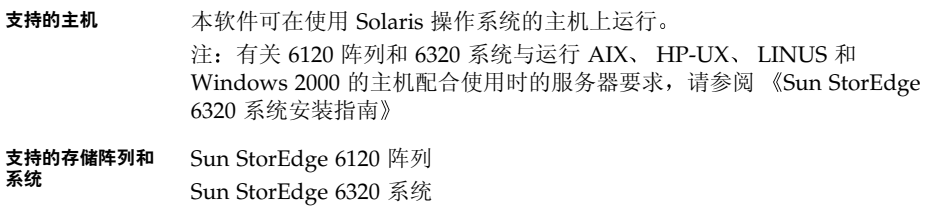

#### <span id="page-16-6"></span>磁盘和内存空间要求

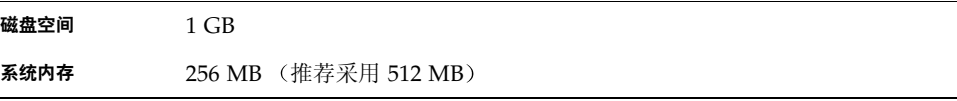

# <span id="page-17-4"></span><span id="page-17-0"></span>安装必需的修补程序

6320 系统或 6120 阵列版本说明中列出了新版本必需的修补程序和更新过程

可从下列网址获取最新的版本说明:

- 6320 系统 http://www.sun.com/products-nsolutions/hardware/docs/Network\_Storage\_Solutions /Midrange/6320/index.html
- 6120 阵列 http://www.sun.com/products-nsolutions/hardware/docs/Network\_Storage\_Solutions /Midrange/6120/index.html

<span id="page-17-7"></span>查看修补程序要求并更新系统所需的修补程序

### <span id="page-17-1"></span>6320 系统

<span id="page-17-6"></span>对于 6320 系统管理软件的修补程序 请使用 Storage Automated Diagnostic Environment 来确定并下载所需的修补程序

### <span id="page-17-2"></span>6120 阵列

<span id="page-17-3"></span>对于 6120 阵列和数据主机软件,请杳看版本说明中的修补程序要求和安装步骤,然后 从以下 SunSolve 网站安装必需的修补程序:

http://sunsolve.sun.com

6120 修补程序的基本下载步骤如下

<span id="page-17-9"></span><span id="page-17-8"></span>1. 浏览至 Patch Portal (修补程序入口),然后选择 Patch Finder (修补程序杳找器)。

2. 下载所需的阵列修补程序映像

3. 参阅修补程序的 README 文件, 了解修补程序的特定安装说明。

<span id="page-17-5"></span>ᓖ **–** 有关必需修补程序的列表 另请参阅 Sun StorEdge SAN Foundation Software 4.2 Release Notes》和 《Storage Diagnostic Environment 2.2 Release Notes》。

# <span id="page-18-6"></span><span id="page-18-3"></span><span id="page-18-2"></span><span id="page-18-0"></span>准备 SAN

安装 Sun StorEdge 6000 系列主机安装软件之前, 请首先设置 SAN, 然后在 Solaris 主机上安装 Sun StorEdge SAN Foundation 软件 4.2 版,以及在非 Solaris 主机上安装 Sun StorEdge Traffic Manager 软件

### <span id="page-18-1"></span>▼ 设置 SAN

<span id="page-18-12"></span><span id="page-18-11"></span><span id="page-18-10"></span><span id="page-18-8"></span>安装 Sun StorEdge 6000 系列主机安装软件之前, 必须设置 SAN。

1. 安装主机总线适配器 (HBA),并连接主机、交换机和存储设备。

<span id="page-18-9"></span>有关安装特定硬件的说明,请相应参阅 HBA、主机、交换机和存储设备附带的文档。 您可以在 *Sun StorEdge SAN Foundation Software Configuration Guide* 中的 Sun 价格 清单上找到这些硬件组件。

2. 升级操作系统 (如有必要)。

<span id="page-18-7"></span>确保主机安装了必需的操作系统版本 (版本说明中列出了必需的版本)。例如, 此软件 版本所支持的最低 Solaris 版本为 Solaris 8 4/01 操作环境 (OE)。有关详细信息, 请参阅 Solaris OE 安装和用户文档

3. 在主机上安装推荐的和安全方面的修补程序组。

<span id="page-18-5"></span>您可以从 http://sunsolve.sun.com 网站获取推荐的和安全方面的修补程序组

- $4.$  对于 Solaris 主机, 请从 CD-ROM 或第 [2](#page-20-1) 章, 第 9 页 "安装 [Sun StorEdge 6000](#page-20-2) 系列 主机安装软件"所列的网站安装 Sun StorEdge SAN Foundation 软件,以完成安装。
- <span id="page-18-4"></span>5. 对于非 Solaris 主机,请从 www.sun.com/software/download/ 网站安装 Sun StorEdge Traffic Manager 软件。

# <span id="page-20-2"></span><span id="page-20-1"></span><span id="page-20-0"></span>安装 Sun StorEdge 6000 系列主机 安装软件

ᓖ **–** 请以超级用户 (root) 身份执行本章所述的过程

<span id="page-20-3"></span>本章包括下列主题

- 第 10 页"[安装任务摘要](#page-21-0)"
- 第 10 页"[安装软件之前](#page-21-1)"
- 第 12 页 "安装 [Sun StorEdge 6000](#page-23-1) 系列主机安装软件"
- 第 19 页"[安装后续过程](#page-30-0)"
- 第 22 页"[删除软件](#page-33-0)"

# <span id="page-21-12"></span><span id="page-21-7"></span><span id="page-21-0"></span>安装任务摘要

表 [2-1](#page-21-3) 列出了本章的安装步骤

#### <span id="page-21-3"></span>表 2-1 安装步骤

<span id="page-21-11"></span><span id="page-21-10"></span><span id="page-21-5"></span>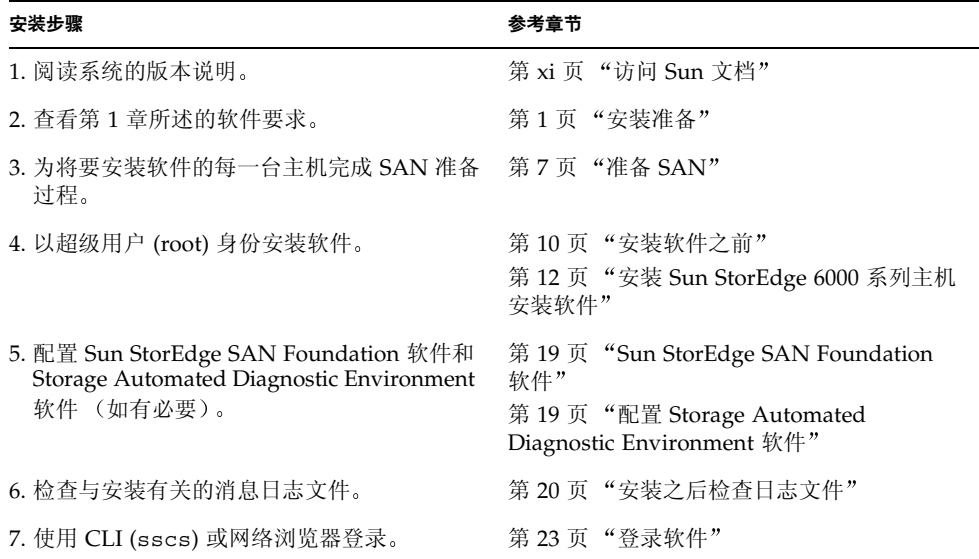

<span id="page-21-9"></span><span id="page-21-6"></span><span id="page-21-4"></span><span id="page-21-1"></span>安装软件之前

安装软件之前,请阅读以下部分:

- 第 10 页"[推荐采用的安装方法](#page-21-2)"
- 第 12 页 "多个 [Sun StorEdge](#page-23-0) 配置服务软件"

## <span id="page-21-8"></span><span id="page-21-2"></span>推荐采用的安装方法

下节介绍在管理主机和数据主机上安装软件时的注意事项。

<span id="page-22-10"></span><span id="page-22-4"></span><span id="page-22-0"></span>管理主机

■ Sun StorEdge 6120 阵列

<span id="page-22-3"></span>管理主机是指您在其中安装 Sun StorEdge 配置服务软件 (包括基于网络的配置工具 和 Remote Configuration CLI sscs)的计算机。您可以在其它与管理主机工作站具 有网络连接的计算机上安装 Remote Configuration CLI (sscs)

■ Sun StorEdge 6320 系统

<span id="page-22-9"></span>基于网络的管理软件已安装在存储服务处理器的内部。您可以将 Remote Configuration CLI (sscs) 安装在外部主机上以便使用命令行界面 (而不是网络浏览 器)。这些主机必须通过以太网连接至 Sun StorEdge 6320 系统。

**注 –** 管理主机不必连接至 SAN 光纤网络,但需通过以太网连接至阵列 (参见图 [2-1](#page-22-2))。

### <span id="page-22-5"></span><span id="page-22-1"></span>数据主机

<span id="page-22-8"></span><span id="page-22-6"></span>数据主机是指连接至 SAN 光纤信道网络的计算机 它通过与 Sun StorEdge 6320 系统或 Sun StorEdge 6120 阵列相连的光纤信道在 SAN 中读取和写入数据。您必须在每台连接 至光纤网络的数据主机上安装 Sun StorEdge SAN Foundation 软件 (Solaris 主机)或 Traffic Manager 软件 (非 Solaris 主机) 。另外, 您可能还需安装 Storage Automated Diagnostic Environment 软件, 以便排除数据路径连接性问题。

<span id="page-22-7"></span>对于 Sun StorEdge 6120 阵列, 管理主机工作站和数据主机工作站可以是同一台计算 机。不过,为了提高效率,请将 Sun StorEdge 配置服务软件安装在不是数据路径的计 算机上 (即该计算机不是数据主机工作站)。

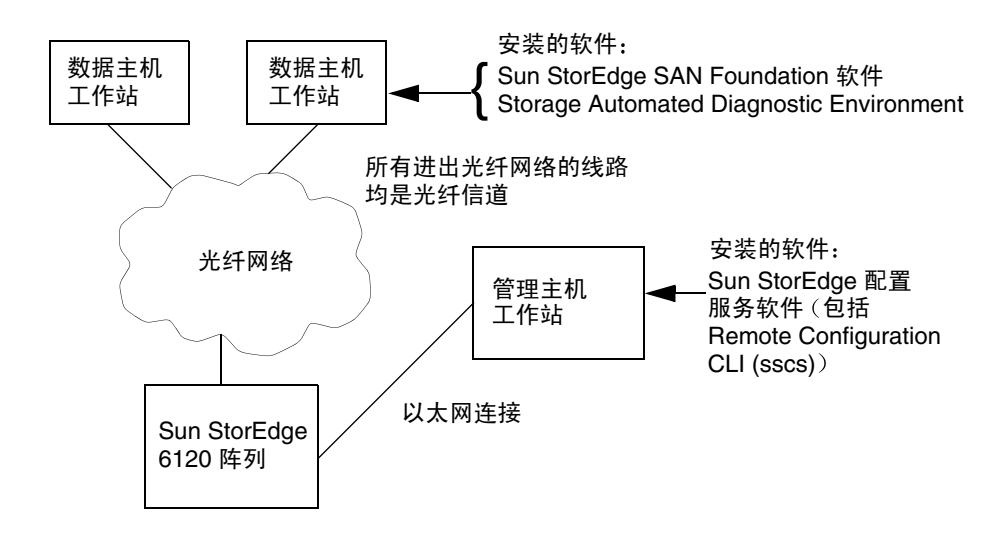

<span id="page-22-2"></span><sup>ᅄ</sup> **2-1** Sun StorEdge 6120 阵列安装示例

## <span id="page-23-5"></span><span id="page-23-4"></span><span id="page-23-0"></span>多个 Sun StorEdge 配置服务软件

如果您有多个 Sun StorEdge 6120 阵列,则可能需要安装多个 Sun StorEdge 配置服务软 件。Sun StorEdge 配置服务软件需要附加的内存以供每个存储池、卷或者启动程序组或 卷组使用 可用一个 Sun StorEdge 配置服务软件配置的 Sun StorEdge 6120 阵列的实际 数目取决于以下因素: 配置的复杂程度, 安装 Sun StorEdge 配置服务软件的系统上的 内存,以及该系统上运行的其它应用程序。

<span id="page-23-2"></span>当使用多个 Sun StorEdge 配置服务软件时, 必须指定每个要使用该软件进行配置的 Sun StorEdge 6120 阵列的 IP 地址

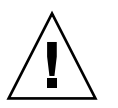

<span id="page-23-6"></span>ᓖፀ **–** 一个 Sun StorEdge 6120 阵列只能使用一个 Sun StorEdge 配置服务软件进行 配置 使用多个 StorEdge 配置服务软件配置一个 Sun StorEdge 6120 阵列会导致意外的 后果

# <span id="page-23-3"></span><span id="page-23-1"></span>安装 Sun StorEdge 6000 系列主机安装 软件

您既可以从 Solaris CD 中安装软件包, 也可以通过网络下载方式安装软件包。从 CD 中加载软件或通过网络下载软件后, 需要运行 install.sh 脚本并执行脚本中的各个 步骤

以下几节详细介绍了这些步骤:

- 第 13 页 "以超级用户 (root) [身份安装软件](#page-24-0)"
- 第 13 页 "从 CD [中安装软件](#page-24-2)"
- 第 14 页 "[通过网络安装软件](#page-25-0)"
- 第 15 页"[完成安装脚本](#page-26-0)"

然后继续执行下一节:

■ 第 19 页"[安装后续过程](#page-30-0)"

## <span id="page-24-7"></span><span id="page-24-5"></span><span id="page-24-0"></span>以超级用户 (root) 身份安装软件

您必须以超级用户 (root) 身份安装软件包

<span id="page-24-8"></span>ᓖ **–** 如果超级用户环境或概要文件中存在别名 则软件安装和配置可能会产生意外的 后果。安装或配置软件之前, 请删除为环境创建的任何别名 (例如 cp="cp -i")。

- <span id="page-24-9"></span><span id="page-24-1"></span>▼ 删除超级用户环境或概要文件的别名
	- 以超级用户身份登录, 然后在终端窗口中输入适当的命令。 对于 Korn shell:

<span id="page-24-4"></span><span id="page-24-3"></span># **unalias -a**

对于 C shell:

> **unalias \***

## <span id="page-24-6"></span><span id="page-24-2"></span>从 CD 中安装软件

从 CD 中安装 Sun StorEdge 6000 系列主机安装软件

- 1. 以超级用户身份登录管理主机工作站。
- 2. 按照第 13 页 "删除超级用户环境或概要文件的别名"所述,删除已为此用户定义的任 何别名。
- 3. 将 CD 放入 CD-ROM 驱动器, 然后启动 Volume Manager 后台程序 vold(1) (如有 必要)。

如果您已从 Sun 下载中心下载了该软件,且已解压 SE6X20\_host\_sw.tar 软件包, 请进入您抽取该软件包的目录并执行步骤 5

# **/etc/init.d/volmgt start**

ᓖ **–** 您只需启动一次 Volume Manager 后台程序 请勿再次启动此后台程序

4. 切换至 root 目录。例如,

# **cd /cdrom/host\_cd**

5. 执行 install.sh 脚本。

# ./**install.sh**

屏幕上将显示安装菜单

<span id="page-25-0"></span>6. 转至第 15 页 "完成安装脚本", 继续执行安装。

### <span id="page-25-2"></span>通过网络安装软件

<span id="page-25-3"></span>您还可以从 Sun 下载中心 (SDLC) 网站下载此软件

- <span id="page-25-1"></span>▼ 下载并安装软件
	- 1. 访问以下 Sun 下载中心的 URL, 下载最新版本的软件: http://www.sun.com/software/download/
	- 2. 单击 Sun StorEdge 6000 系列主机安装软件的链接。
	- 3. 执行登录。

<span id="page-25-4"></span>如果您尚未注册,请先注册然后登录。

- **4. 在 Legal/License Agreement** (法律/许可证协议) 页上, 单击 Accept and Continue (接受并继续)。
- 5. 单击 SE6X20 host sw.tar.Z 软件包的链接。
- 6. 下载 SE6X20\_host\_sw.tar.Z 软件包后, 将它保存在临时工作目录下。 例如:

# **cp SE6X20\_host\_sw.tar.Z /***directory*

其中 */directory* 是临时保存软件包的目录名

7. 切换至保存 SE6X20 host sw.tar.Z 软件包的目录。

# **cd /***directory*

8. 解压 SE6X20 host sw.tar.Z 软件包。

```
# uncompress SE6X20_host_sw.tar.Z
```
9. 抽取 SE6X20 host sw.tar 软件包。

# **tar -xvf SE6X20\_host\_sw.tar**

10. 执行 install.sh 脚本。

# ./**install.sh**

屏幕上将显示安装菜单。

<span id="page-26-0"></span>11. 转至第 15 页 "完成安装脚本",继续执行安装。

### <span id="page-26-2"></span>完成安装脚本

执行 install.sh 脚本时,屏幕上将显示安装脚本主菜单 (如[代码示例](#page-26-1) 2-1 所示)。

<span id="page-26-1"></span>代码示例 2-1 安装脚本主菜单

<span id="page-26-3"></span>Host Software Installation -------------------------- This script installs software for your Sun StorEdge(tm) 6120 or your Sun StorEdge(tm) 6320 storage system. Software components included in this distribution: - Sun StorEdge[tm] SAN Foundation Software - Storage Automated Diagnostic Environment - Sun StorEdge 6120 Configuration Service Software - Sun StorEdge 6120/6320 Remote Configuration CLI (sscs) Do you want to continue? [y/n] :

主菜单之后的脚本步骤允许您选择要安装的软件及其安装位置。表 [2-2](#page-27-0) 介绍了您可选择的 安装脚本菜单选项

<span id="page-27-0"></span>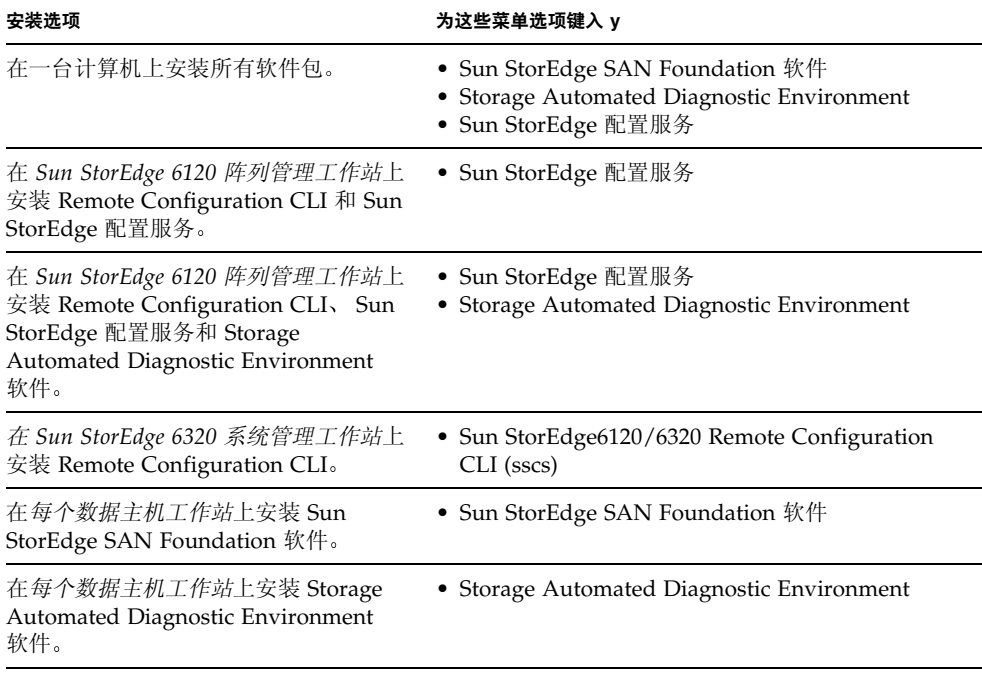

<span id="page-27-2"></span><span id="page-27-1"></span>下列步骤显示了使用安装脚本的示例 示例显示了如何选择要安装在外部管理主机和数 据主机 (例如, 服务器) 上的软件:

<span id="page-27-3"></span>■ 在管理主机上: 要在管理主机上安装 Remote Configuration CLI (sscs)、Sun StorEdge 配置服务 (6120) 和 Storage Automated Diagnostic Environment 软件 (6120) 请在 Sun StorEdge 6120 配置服务软件和 Storage Automated Diagnostic Environment 软件选项旁边键入 **y** 并在其它选项旁边键入 **n**

<span id="page-27-4"></span>**注 –** Sun StorEdge 6120 配置服务菜单选项既安装 CLI 软件,也安装基于网络的软件。

<span id="page-27-5"></span>■ 在每个数据主机上:要在数据主机工作站上安装 Sun StorEdge SAN Foundation 软 件和 Storage Automated Diagnostic Environment 软件, 请在这两个菜单选项旁边键 入 **y** 并在其它选项旁边键入 **n**

宗成以下安装步骤,并更改那些适于[代码示例](#page-28-0) 2-2 中安装示例的菜单选项。

#### 1. 在所安装软件对应的菜单选项旁边键人 y,并在其它选项旁边键人 n (每次选择之后按 **Return 键**)。

例如, 要安装 Storage Automated Diagnostic Environment 软件, 请在该菜单选项旁边 键入 **y** 并在其余菜单选项旁边键入 **n**

<span id="page-28-0"></span>代码示例 2-2 示例安装脚本

```
Do you want to install .... 
Sun StorEdge[tm] SAN Foundation Software [y/n]: n
Storage Automated Diagnostic Environment [y/n]: y
Sun StorEdge[tm] 6120 Configuration Service Software [y/n]:n
Sun StorEdge[tm] 6120/6320 Remote Configuration CLI (sscs)
(CLI) [y/n]:n
You have chosen to install the following components:
        Storage Automated Diagnostic Environment
Is this correct? [y/n] y
The log file can be located at: 
/var/sadm/install/se6x20/6x20_Host_SW_Install.log
Checking Solaris version ..... 5.9
Checking Solaris environment ..... 
Press Return to continue... 
Installing Storage Automated Diagnostic Environment .....
         Package SUNWstade :
Processing package instance <SUNWstade> from 
</export/mas/storade/package>
Copyright
.
.
.
Storage Automated Diagnostic Environment Binary Code License 
Agreement
.
.
.
Do you accept the terms? [yes,no,view,?] y
Using </opt> as the package base directory.
## Processing package information.
## Processing system information.
```

```
 5 package pathnames are already properly installed.
## Verifying package dependencies.
## Verifying disk space requirements.
## Checking for conflicts with packages already installed.
The following files are already installed on the system and are 
being used by another package: /usr <attribute change only>
Do you want to install these conflicting files [y,n,?,q]y
This package contains scripts which will be executed with 
super-user permission during the process of installing this 
package.
Do you want to continue with the installation of <SUNWstade> 
[y,n,?] y
Files are displayed
.
.
## Executing postinstall script.
-----------------------------------------------------
After the package is completely installed, execute the program 
'/opt/SUNWstade/bin/ras_install'. 
This will complete the installation of SUNWstade. 
-----------------------------------------------------
If you choose not to use cron this time, re-run ras install later
to establish a cron entry. 
-----------------------------------------------------
Installation of <SUNWstade> was successful.
Installed Successfully
Installation of <SUNWstade> was successful.
Installed Successfully
Checking installed patches...
Verifying sufficient filesystem capacity (dry run method)...
Installing patch packages...
Patch number 114590-04 has been successfully installed.
See /var/sadm/patch/114590-04/log for details
Executing postpatch script...
 -----------------------------------------------------
After the patch is completely installed, execute the program 
'/opt/SUNWstade/bin/ras_install'. 
This will complete the installation requirements of this patch.
  -----------------------------------------------------
Patch packages installed:
   SUNWstade
Press Return to continue... 
..... Bye!!
```
- <span id="page-30-4"></span>2. 如果您已安装 Sun StorEdge SAN Foundation 软件, 可从 http://sunsolve.sun.com/ 网站下载并安装最新的 Sun StorEdge SAN **Foundation 软件修补程序。**
- 3. 转至第 19 页 "安装后续过程", 完成任何必要的安装后续过程 (例如, 运行 ras install).

# <span id="page-30-0"></span>安装后续过程

根据您已安装的软件,执行必要的安装后续过程。

本节介绍下列主题

- 第 19 页 "[Sun StorEdge SAN Foundation](#page-30-1) 软件"
- 第 19 页 "配置 [Storage Automated Diagnostic Environment](#page-30-2) 软件"
- 第 20 页"[安装之后检查日志文件](#page-31-0)"
- 第 20 页 "[确保服务可以启动](#page-31-1)"
- 第 20 页 "[Sun StorEdge 6120](#page-31-2) 阵列的 Root 密码"

## <span id="page-30-8"></span><span id="page-30-7"></span><span id="page-30-1"></span>Sun StorEdge SAN Foundation 软件

如果您已从 Sun StorEdge 6000 系列主机安装软件包中安装了 Sun StorEdge SAN Foundation 软件,*请参阅 CD、* http://www.sun.com/storage/san 或 http://docs.sun.com/ 网站上提供的 *Sun StorEdge SAN Foundation Software*  Installation Guide》,了解用于确保该产品正常操作的安装后续过程。

## <span id="page-30-6"></span><span id="page-30-2"></span>配置 Storage Automated Diagnostic Environment 软件

<span id="page-30-5"></span><span id="page-30-3"></span>如果您已使用 install.sh 脚本安装了 Storage Automated Diagnostic Environment 软件 请参阅 http://docs.sun.com/ 网站上提供的 *Storage Automated Diagnostic Environment User's Guide – Device Edition* (device.pdf) 中的 "Getting the Storage Automated Diagnostic Environment Ready"部分, 了解正确的配置过程。

## <span id="page-31-7"></span><span id="page-31-4"></span><span id="page-31-0"></span>安装之后检查日志文件

如果您遇到安装问题, 请检查以下文件, 查看与安装有关的消息。

- /var/sadm/install/se6x20/6x20 Host SW Install.log 此日志文件包含安装、删除、配置、错误或参考消息。
- <span id="page-31-9"></span>■ /var/adm/messages 此日志文件包含一般系统错误或参考消息

## <span id="page-31-1"></span>▼ 确保服务可以启动

<span id="page-31-5"></span>● 安装 Sun StorEdge 配置服务软件后,请运行 ps 命令以确保服务可以启动。

```
# ps -ef |grep se6000
root 9852 1 0 14:45:13 console 0:00 /bin/ksh /opt/se6x20/bin/se6000watchdog
root 10061 1 1 14:45:47 console 0:08 //usr/java/bin/java -Dapp.name=se6000ui 
-Djavax.wbem.rmiport=5987 -Djava.endors
root 10249 444 0 14:46:59 console 0:00 grep se6000
```
如果服务未启动, 请运行以下命令来重新启动服务。

#### <span id="page-31-8"></span># **/opt/se6x20/bin/restart\_se6000**

## <span id="page-31-3"></span><span id="page-31-2"></span>Sun StorEdge 6120 阵列的 Root 密码

<span id="page-31-6"></span>Sun StorEdge 6120 阵列在出厂时没有设置 root 用户密码 在登录并设置 Sun StorEdge 配置服务和 Storage Automated Diagnostic Environment 软件工具之前, 请确保设置阵 列的 root 用户密码

ᓖ **–** 您必须设置 root 密码才能管理阵列 有关注册阵列的步骤 请参阅第 29 页 [注册](#page-40-3) 新 [Sun StorEdge 6120](#page-40-3) 阵列"。

<span id="page-32-0"></span>▼ 设置阵列的 Root 密码

1. 使用阵列的 IP 地址,通过 Telnet 登录到 Sun StorEdge 6120 阵列。

```
% telnet array_IP_address
Trying array_IP_address ...
Connected to array_IP_address
Escape character is '<sup>^</sup>]'.
Unauthorized access is prohibited.
```
2. 以 root 身份登录。请勿键人密码。

```
Login: root
Password: 
6120 Release 3.0.3 Mon Oct 27 15:47:42 PST 2003 (10.4.36.137)
Copyright (C) 1997-2003 Sun Microsystems, Inc.
All Rights Reserved.
```
3. 键人 passwd 命令。请勿在 OLD password (旧密码) 字段后面键人密码。

```
prompt> passwd
OLD password: 
NEW password: new_password
NEW password (confirm): new_password
prompt>
```
**4.** ᅓ߲ **telnet** ્જ

## <span id="page-33-0"></span>删除软件

要停止并删除软件,请执行以下步骤。

## <span id="page-33-3"></span><span id="page-33-1"></span>▼ 删除 Sun StorEdge 6000 系列主机安装软件

- <span id="page-33-2"></span>1. 以超级用户身份登录计算机。
- 2. 按照第 13 页 "删除超级用户环境或概要文件的别名"所述,删除已为此用户定义的 任何别名。
- 3. 运行 uninstall.sh 脚本。

```
# cd /cdrom/host_cd
# ./uninstall.sh
```
## <span id="page-34-3"></span><span id="page-34-0"></span>登录软件

<span id="page-34-5"></span>本章包括下列主题

- 第 23 页 "[登录软件](#page-34-1)"
- 第 25 页"通过 CLI [登录软件](#page-36-0)"
- 第 26 页 "[通过网络浏览器登录软件](#page-37-1)"
- 第 29 页 "注册新 [Sun StorEdge 6120](#page-40-1) 阵列"

## <span id="page-34-4"></span><span id="page-34-1"></span>登录软件

您既可通过命令行界面 (CLI) 登录软件, 也可通过网络浏览器登录软件。 开始登录过程之前, 请先阅读以下部分:

- 第 23 页"[了解用户帐户和角色](#page-34-2)"
- 第 24 页"用户 ID [和默认密码](#page-35-0)"

### <span id="page-34-6"></span><span id="page-34-2"></span>了解用户帐户和角色

Sun StorEdge 6320 系统配有三种用户帐户, 而 Sun StorEdge 6120 阵列配有三种用户角 色 如表 [3-1](#page-35-1) 中所示 admin 用户或角色可以通过基于网络的软件和 CLI 来授权用户访 问系统和软件,并为用户帐户或角色设置密码。

ᓖ **–** 对于 Sun StorEdge 6120 存储阵列 有效的用户名是那些已分配用户角色的现有或 新建的 Solaris 或其它操作环境用户帐户。系统管理员首先以 root 身份登录, 然后为有 效的用户帐户分配用户角色 (admin、storage 或 guest)。一旦分配了用户角色, 用户 便可以使用自己的用户名和密码登录-用户角色用于定义对阵列的访问权限

#### <span id="page-35-5"></span><span id="page-35-1"></span>表 3-1 用户角色

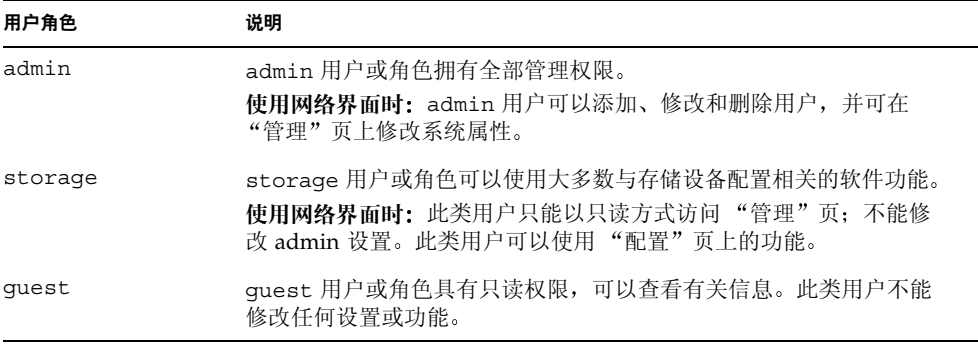

ᓖ **–** 只有 admin 用户或角色才能更改密码

## <span id="page-35-4"></span><span id="page-35-3"></span><span id="page-35-0"></span>用户 ID 和默认密码

表 [3-2](#page-35-2) 列出了 Sun StorEdge 6120 阵列和 6320 系统的用户 ID 及默认密码

<span id="page-35-2"></span><sup>ܭ</sup> **3-2** Sun StorEdge 6120 和 6320 的用户 ID 及密码

| 阵列或系统             | ID                        | 默认密码                         | 注释                              |
|-------------------|---------------------------|------------------------------|---------------------------------|
| Sun StorEdge 6120 | 您的用户 ID。<br>示例: hh39079   | 您的用户密码。                      | 只有在安装软件的主机<br>上具有密码的用户才能<br>登录。 |
| Sun StorEdge 6320 | admin<br>storage<br>guest | !admin<br>!storage<br>!guest | 只有在存储服务处理器<br>上具有密码的用户才能<br>登录。 |

# <span id="page-36-2"></span><span id="page-36-0"></span>通过 CLI 登录软件

<span id="page-36-3"></span>进入 /opt/se6x20/cli/bin/sscs 目录可以访问 CLI 命令 这些命令执行的软件操作与 您在网络浏览器上执行的软件操作相同。有关说明, 请参阅 sscs(1M) 手册页。

<span id="page-36-5"></span><span id="page-36-4"></span>如果您已成功安装了软件, 请通过 CLI 执行以下过程, 登录软件。

ᓖ **–** 对于 Sun StorEdge 6120 存储阵列 有效的用户名是那些已分配用户角色的现有或 新建的 Solaris 或其它操作环境用户帐户。系统管理员首先以 root 身份登录, 然后为有 效的用户帐户分配用户角色 (admin、 storage 或 guest)。一旦分配了用户角色,用户 便可以使用自己的用户名和密码登录-用户角色用于定义对阵列的访问权限

### <span id="page-36-1"></span>▼ 通过 CLI 登录软件

- 根据您的存储产品, 相应执行下列步骤。
	- 在 Sun StorEdge 6120 的终端窗口中输入以下命令:

```
% sscs login -h hostname [-t] [-f] -u username
Password: password
```
其中 *hostname* 是已在其中安装软件的主机 *username* 是主机上的用户 *password* 是用 户的密码。

■ 在 Sun StorEdge 6320 的终端窗口中输入以下命令:

```
% sscs login -h SE_6320_SPname [-t] [-f] -u user
Password: !password
```
其中 *SE\_6320\_SPname* 是 Sun StorEdge 6320 服务处理器 *user* 是存储服务处理器 *SE\_6320\_SPname* 上的一个帐户 (admin、storage 或 guest), *!password* 是该帐户的 默认密码 (!admin、 !storage 或 !guest)。

表 [3-3](#page-37-2) 列出了您对 Sun StorEdge 6320 运行 sscs login 命令时可选的参数:

ܭ **3-3** sscs login 命令行可选参数

<span id="page-37-2"></span>

| 参数 | 说明                                               |
|----|--------------------------------------------------|
|    | 如果另一位具有相同用户名的用户已登录, 则执行强制登录。<br>此时, 与之重复的用户会被注销。 |
|    | 使用 HTTP 连接进行登录。                                  |

### <span id="page-37-3"></span><span id="page-37-0"></span>▼ 退出 CLI

● 使用 sscs logout 命令可以退出 CLI, 如下所示:

# **sscs logout**

**注 -** 如果在 30 分钟之内没有任何活动,则会自动断开连接。

## <span id="page-37-4"></span><span id="page-37-1"></span>通过网络浏览器登录软件

通过网络浏览器启动 Sun StorEdge 配置服务或 Sun Automated Diagnostic Environment 网络界面时, 您可以管理存储服务处理器、电源序列发生器、存储阵列 以及相关的系统网络功能。 Sun StorEdge 配置服务用于配置系统。 Sun Automated Diagnostic Environment 用于监控、检测和诊断 Sun 存储设备的阵列故障。有关说明, 请参阅第 28 页 "登录 [Storage Automated Diagnostic Environment](#page-39-0)"。

ᓖ **–** 对于 Sun StorEdge 6120 存储阵列 有效的用户名是那些已分配用户角色的现有或 新建的 Solaris 或其它操作环境用户帐户。系统管理员首先以 root 身份登录, 然后为有 效的用户帐户分配用户角色 (admin、storage 或 guest)。一旦分配了用户角色, 用户 便可以使用自己的用户名和密码登录-用户角色用于定义对阵列的访问权限 有关详细信 息,请参阅第24页"[用户角色](#page-35-1)"。

登录之后, 您可通过单击带标签的选项卡来访问每一个配置服务页面:

- 配置
- 作业
- 管理

单击右上角的"帮助"链接可以显示联机帮助。

表 [3-4](#page-38-1) 列出了使用网络浏览器登录时可用的端口号。

<span id="page-38-1"></span>表 3-4 端口号

|                                             | HTTP 端口 | HTTPS 端口 (安全) |
|---------------------------------------------|---------|---------------|
| Sun StorEdge 配置服务                           | 9080    | 9443          |
| Storage Automated Diagnostic<br>Environment | 7654    | 7443          |

<span id="page-38-3"></span><span id="page-38-2"></span>如果您已成功安装了软件,请通过网络浏览器执行以下过程,登录软件。

### <span id="page-38-0"></span>▼ 登录配置服务

注 - 参阅第 5 页 "[Netscape Navigator 4.79](#page-16-3) 版说明"。

- 1. 打开 Netscape Navigator 4.79 或更高版本。
- **2.** Ᏼ **URL** ᆪ۾ౖᒦၒྜྷጲሆ **URL**

ᓖ **–** *ip\_address* 是安装软件的主机的 IP 地址

■ 对于非 SSL HTTP 服务器:

http://*ip\_address*:9080/

其中 9080 是软件的默认端口号

ᓖ **–** 为了保护密码安全 请使用 SSL HTTP URL

■ 对于 SSL HTTP 服务器:

https://*ip\_address*:9443/

其中 9443 是软件的默认端口号

- 3. 按照以下方式登录:
	- 对于 Sun StorEdge 6120:

```
User Name: yourID
Password: yourPassword
```
其中 yourID 是您的登录 ID, yourPassword 是您的登录密码。

■ 对于 Sun StorEdge 6320:

User Name: **admin** Password: **!admin**

4. 单击 "登录" 按钮。

**注** - 第一次登录 6120 阵列后,屏幕上会显示一则消息,说明无可用的阵列。您必须首 先注册阵列, 软件才能识别它们。有关说明, 请参阅第 29 页 "注册新 Sun StorEdge [6120](#page-40-1) 阵列

- <span id="page-39-0"></span>▼ 登录 Storage Automated Diagnostic Environment
	- 1. 打开 Netscape Navigator 4.79 或更高版本。
	- **2.** Ᏼ **URL** ᆪ۾ౖᒦၒྜྷጲሆ **URL**

ᓖ **–** *ip\_address* 是安装软件的主机名称

对于非 SSL HTTP 服务器

http://*ip\_address*:7654/

其中 7654 是软件的默认端口号。

ᓖ **–** 如果您十分重视密码安全 请使用 SSL HTTP URL

■ 对于 SSL HTTP 服务器:

https://*ip\_address*:7443/

其中 7443 是软件的默认端口号。

3. 按照以下方式登录:

User Name: **ras** Password: **agent**

其中 ras 和 agent 是默认的登录 ID 和密码。

- 4. 单击 "登录" 按钮。 屏幕上将显示 Storage Automated Diagnostic Environment 主窗口。
- <span id="page-40-4"></span><span id="page-40-0"></span>▼ 退出基于网络的软件
	- 在配置服务或 Storage Automated Diagnostic Environment 的任一页面上单击 "注销"。

注 - 如果在 30 分钟之内没有任何活动, 则会自动断开连接。

## <span id="page-40-3"></span><span id="page-40-1"></span>注册新 Sun StorEdge 6120 阵列

<span id="page-40-5"></span>管理 Sun StorEdge 6120 阵列之前, 您必须先注册阵列。

- <span id="page-40-2"></span>▼ 注册新阵列
	- 1. 通过网络浏览器以 storage 用户身份登录到阵列。 参阅第 23 页 "[了解用户帐户和角色](#page-34-2)"和第 26 页 "[通过网络浏览器登录软件](#page-37-1)"。
	- 2. 单击 "阵列管理"页选项卡。
- 3. 单击 "阵列注册"。
- 4. 单击 "注册新阵列"。

屏幕上将显示"新阵列注册"页。

- 5. 在文本字段中键人以下信息:
	- 阵列的 IP 地址
	- 用于访问阵列的 root 密码
	- "验证"字段中的 root 密码

ᓖ **–** Sun StorEdge 6120 阵列在出厂时没有设置 root 用户密码 要设置 root 密码 请参 阅第 20 页 "[Sun StorEdge 6120](#page-31-3) 阵列的 Root 密码"。

- 6. 如果您不希望系统在您每次访问阵列时均提示您输人密码,请选择 "保留密码"。 如果您在没有键入密码的情况下单击"保存",则系统会在您每次访问阵列时提示您输 入密码
- ࡀۣ ૣ **7.**

ᓖ **–** 请在注册阵列后创建存储池和卷 有关正确步骤 请参阅联机帮助

## 索引

#### 符号

/var/adm/messages 日志文件, [20](#page-31-4)

#### 英文字母

AIX,  $2, 4$  $2, 4$  $C$  shell, [13](#page-24-3) CLI, [11](#page-22-3) 登录, [25](#page-36-2) 注销, [26](#page-37-3)  $HP-UX, 2, 4$  $HP-UX, 2, 4$  $HP-UX, 2, 4$ I/O 错误, [5](#page-16-4) install.sh, [19](#page-30-3) IP 地址, [12](#page-23-2) Korn shell, [13](#page-24-4) Netscape Navigator 说明, [5](#page-16-4) ps 命令, [20](#page-31-5) Red Hat Linux, [2,](#page-13-3) [4](#page-15-5) Remote Configuration CLI, [3,](#page-14-1) [4](#page-15-6) root 密码, [13,](#page-24-5) [20](#page-31-6) SAN Foundation 软件, [2,](#page-13-4) [3,](#page-14-2) [10,](#page-21-4) [16,](#page-27-1) [19](#page-30-4) SAN 准备, [7,](#page-18-3) [10](#page-21-5) SE6x[20](#page-31-4)\_Host\_SW\_Install.log 日志文件, 20 Shell 提示符, [viii](#page-7-0) Solaris 主机,  $1, 2$  $1, 2$ sscs $(1M)$  命令, [10,](#page-21-6) [11,](#page-22-3) [25](#page-36-3)

Storage Automated Diagnostic Environment, [2,](#page-13-6) 10, [16,](#page-27-2) [19](#page-30-5) 概述, [3](#page-14-3) 配置, [19](#page-30-6) Sun StorEdge SAN Foundation 软件, [19](#page-30-7) Sun 欢迎您提出意见, [xi](#page-10-1) SunSolve, [6](#page-17-3) Traffic Manager, [2,](#page-13-7) [4,](#page-15-7) [7](#page-18-4) UNIX 命令, [vii](#page-6-1)  $sscs(1M)$ , [25](#page-36-3) Windows 2000, [2,](#page-13-8) [4](#page-15-8)

#### **A**

### **B**

### **C**

操作系统 升级, [7](#page-18-7) 超级用户 (root), [10,](#page-21-11) [13,](#page-24-5) [22](#page-33-2) 重新启动, [20](#page-31-5) 存储设备, [7](#page-18-8) 错误  $I/O$ , [5](#page-16-4) 网络, [5](#page-16-4)

### **D**

登录, [23](#page-34-5) CLI, [25](#page-36-2) 软件, [25](#page-36-4) 网络界面, [23](#page-34-4) 网络浏览器, [23](#page-34-4) 多个 Sun Storedge 配置服务软件, [12](#page-23-4)

### **F**

访问 Sun 文档, [xi](#page-10-0) 服务 启动, [20](#page-31-5)

### **G**

概述 Storage Automated Diagnostic Environment, [3](#page-14-3) 主机配置软件, [3](#page-14-4) 工作站 管理, [11](#page-22-4) 数据主机, [11](#page-22-5) 管理软件, [2](#page-13-9) 管理主机, [11,](#page-22-4) [16](#page-27-3) 光纤网络, [11](#page-22-6)

#### **J**

```
7
7
脚本
15
23
27
```
#### **L**

连接性, [11](#page-22-7)

#### **M**

密码, [24](#page-35-3) root, [20](#page-31-8) Sun StorEdge 6320, [24](#page-35-4) 默认 Sun StorEdge 6120, [24](#page-35-4) 默认 Sun StorEdge 6320, [24](#page-35-4) 阵列, [20](#page-31-8) 默认密码, [24](#page-35-3) Sun StorEdge 6120, [24](#page-35-4) Sun StorEdge 6320, [24](#page-35-4)

### **N**

内存要求, [5](#page-16-6)

### **P**

配置 Storage Automated Diagnostic Environment 软 件, [19](#page-30-6) StorEdge SAN Foundation 软件, [19](#page-30-8) 配置服务, [16](#page-27-4)  $6120, 2$  $6120, 2$  $6120, 2$ 多个, [12](#page-23-5) 概述, [3](#page-14-4) 阵列, [12](#page-23-6) 配置服务软件, [2](#page-13-11)

### **Q**

启动服务, [20](#page-31-9)

### **R**

### **S**

删除 超级用户环境, [13](#page-24-9) 概要文件别名, [13](#page-24-9) 软件, [22,](#page-33-3) [23](#page-34-5) 数据路径连接性, [11](#page-22-7) 数据主机, [11,](#page-22-8) [16](#page-27-5) 软件 [2](#page-13-12)

### **T**

停止进程和后台程序, [22](#page-33-3) 退出 网络浏览器, [29](#page-40-4)

#### **W**

网络界面, [27](#page-38-2) 网络浏览器 Netscape Navigator [5](#page-16-4) 版本 [5](#page-16-4) 登录, [26](#page-37-4) 退出, [29](#page-40-4)

### **X**

下载中心, [14](#page-25-3) 相关文档, [ix](#page-8-0) 修补程序 安全 [7](#page-18-5) 下载, 3,[4](#page-15-10) 要求 [6](#page-17-7) 修补程序查找器, [6](#page-17-8) 修补程序入口 [6](#page-17-9)

### **Y**

以太网连接, [11](#page-22-9) 印刷约定, [viii](#page-7-1) 用户 ID, [24](#page-35-3) 用户角色, Sun StorEdge 6120, [24](#page-35-5) 用户帐户, StorEdge 6320, [24](#page-35-5)

### **Z**

阵列 root 密码,  $20$ 配置服务, [12](#page-23-6) 注册, [29](#page-40-5) 支持 软件 [5](#page-16-7) 硬件 [5](#page-16-5) 主机, 7,[11](#page-22-10) 主机总线适配器 (HBA) [7](#page-18-12) 注册 sun.com, [14](#page-25-4) 注册阵列, [29](#page-40-5) 注销 CLI, [26](#page-37-3)